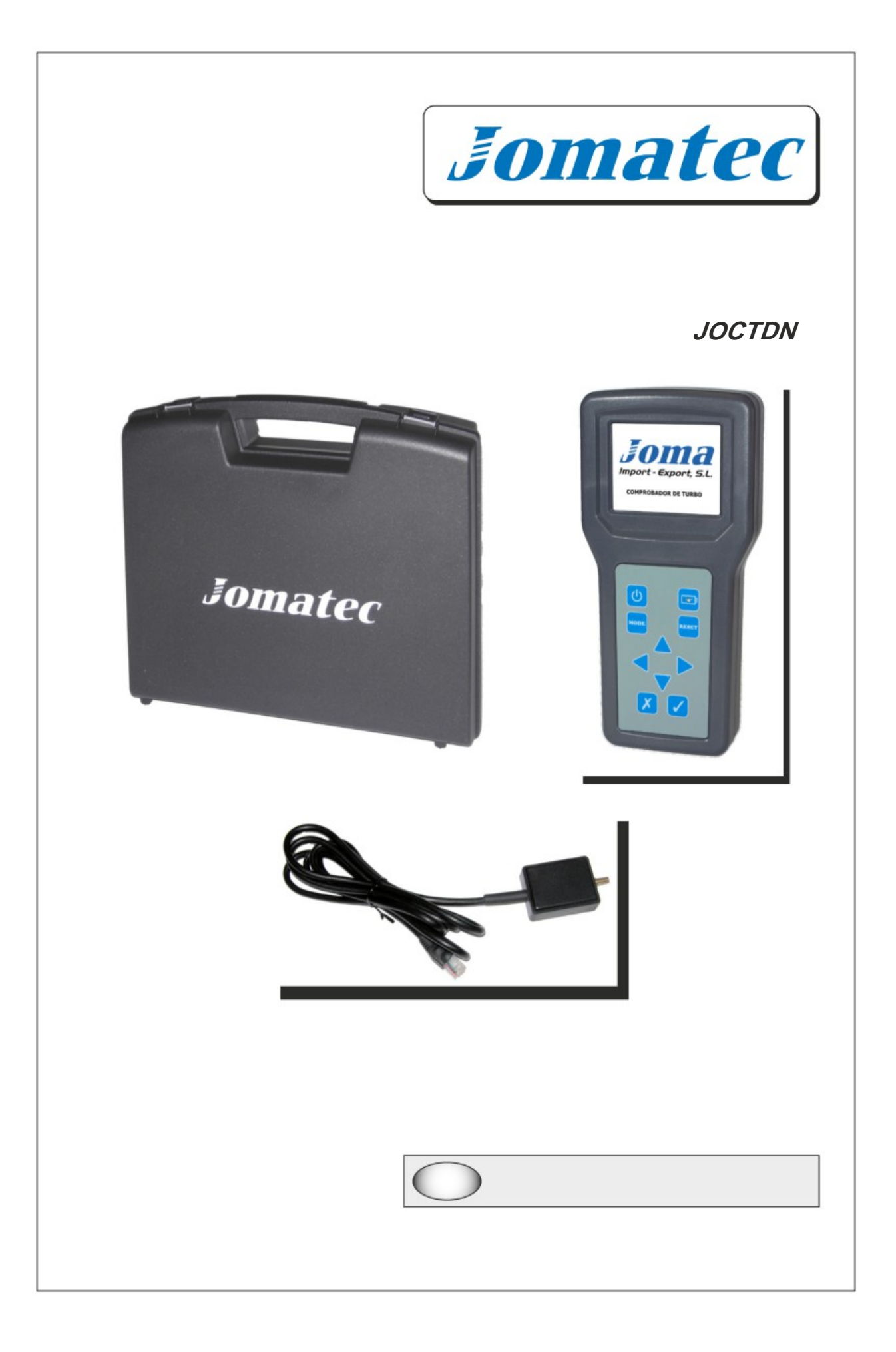

#### **DESCRIPTION**

You have just purchased a digital turbo tester, which is capable of measuring with great accuracy pressures up to 3 bars. In addition to be able to measure the Pressures, it is also able to store the maximum value and show the pressures in a graphical format.

It is also possible to measure depression.

This tester measures the atmospheric pressure and performs the necessary corrections so that the measured pressure is as accurate as possible.

The sensor has been designed in such a way that it can be disconnected, which is why, in the case that the sensor must be replaced, it is not necessary to send the tester to the technical service, simply purchase a new sensor and connect the tester it will automatically adjust to the new sensor.

# **FEATURES**

- Sensor Type.................. : Electronic ratio metric.
- Accuracy sensor............. : ±1.5 %
- Range............................ : -800 mbar to 3 Bar
- Display........................... : TFT colour 320x240 pixels
- Backlight........................ : √
- Autoranging................... : √
- Languages..................... : Spanish / Portuguese / English
- Power ............................ : Lithium-polymer battery 3.7V/ 1000mA
- Load .............................. : By USB port using the supplied cable
- Connectivity................... : USB to PC

#### **INSTRUCTIONS FOR USE**

Before starting the tester we must connect the sensor. The connection is made by the bottom of the tester.

Once the sensor is connected, turn on the tester by pressing the power button twice.

As soon as you start the tester a welcome screen will be displayed for a few seconds and then run the self-test which verifies that the sensor is in perfect condition, that the battery is at a sufficient level and that the tester memory is not damaged.

In the case of the auto test detects a problem, a message will be displayed on Error and the tester will be off to avoid erroneous measurements.

Once the auto test is successfully completed, the tester will begin to measure in numeric mode.

You can switch the display mode at any time through the Key "Mode", each time you press that key will toggle between numeric mode and graphical mode.

In the numeric mode, the maximum value, you can erase the memory by pressing the "Reset" key

In the way of graphical display, you can change the refresh rate, by pressing the right arrow will increase the speed of graph update and by pressing the left arrow diminishes.

During the display in graphical mode, you can stop the current image by pressing the key "√", the display will show the text "PAUSE" in red, to return to measure normally you pressed "√" again.

### **MEASURING PRESSURE TURBO**

To perform the measurement of the pressure of the turbo you should continue with the following steps:

• Place the needle in the tip of the sensor

Push the needle into the turbo tube. If possible you must put on the tube between the intercooler and the engine intake. It is desirable to pierce the pipe at a 10° to 30° angle in the same direction as the flow of boost pressure. It is necessary to fix the sensor with a clamp to prevent moving during the test.

• Place the tester in the interior of the vehicle taking special care not to pinch the sensor cable with the bonnet or the door frame.

• To obtain the maximum pressure of the turbo is necessary to drive the vehicle, the tester automatically stores the maximum value, so that a single person can take the test. In the case you want to see the value in graphical mode, you must press the key "Mode".

• At any time, you can reset the maximum value using the key "Reset"

• Compare the values obtained with the values provided by the manufacturer of the vehicle.

# **CONNECTING TO YOUR COMPUTER**

This tester comes equipped with USB connectivity, so that the data can be viewed on any PC.

To display the reading on the PC, simply connect the tester to the PC using the supplied USB cable and run the program.

### **Important:**

- The first time you connect the tester to the computer, will be installed Automatically the drivers, which may take a few minutes, wait for the computer indicating that the drivers have been installed correctly.
- To get the computer program, please request it by mail To the electronic address **joma@joma-tools.com**, so that we can send them the latest version of the program.

# **BATTERY CHARGE**

This tester is powered by an internal lithium battery, which is loaded using the USB connection; please follow the following tips to get the best results.

- Before its first use, charge the battery completely, the battery icon The keypad will illuminate indicating that the battery is charging, when the light turns off, the battery will be fully loaded.
- In the lower right corner of the display there is a battery charge indicator, Charge the battery when the battery is below 15 %.
- In the event that the battery is too empty, the tester will turn off Automatically to prevent damage to the battery.
- The tester can be charged as long as you want, because it comes Fitted with an intelligent charging system, which ends the load when the Battery is fully charged, entered into maintenance mode, So that if a low battery, starts a new charging cycle.
- Like all batteries, after a certain time, the capacity of the Battery may diminish, if necessary, the battery can be replaced very easily.